mobeye®

## INSTALLATIONSANLEITUNG

# **Mobeye® MiniPir**

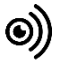

SW 1.n

#### **Achtung**

Diese Installationsanleitung enthält wichtige Richtlinien für die Inbetriebnahme und den Gebrauch des Mobeye® Gerätes sowie sie in dieser Anleitung beschrieben sind. Lesen Sie die Anleitung sorgfältig durch bevor Sie das Gerät in Betrieb nehmen.

Bei Schäden, die durch Nichtbeachtung der Richtlinien und der Gebrauchsanweisung entstehen, wird keine Haftung übernommen und die Garantie erlischt. Der Anwender hat sich regelmäßig von der ordnungsgemäßen Funktion des Mobeye®-Gerätes zu vergewissern. Der Hersteller haftet nicht für (direkten und indirekten) Schäden, die durch fehlerhafte Bedienung oder durch ein nicht ordnungsgemäß funktionierendes Gerät, Programmen, Internet- oder Netzanbieter-Verbindung entstehen. Der Hersteller ist auf keinerlei Weise haftbar für den Verlust von seitens des Kunden angewendeten Anmeldecodes oder persönlichen Codes.

#### **Sicherheitsrichtlinien**

- Die Umgebungstemperatur darf während des Betriebes nicht über- oder unterschritten werden (nicht unter -10 °C und nicht höher als +50 °C).
- Das Gerät ist bestimmt für den Gebrauch in trockenen und sauberen Räumen.
- Das Gerät ist gegen Feuchtigkeit, Spritzwasser sowie Unter- und Überhitzung zu schützen.
- Das Gerät darf nur mit den vom Hersteller vorgeschriebenen Batterien betrieben werden.
- Das Gerät ist gegen starke Erschütterungen und Vibrationen zu schützen.
- Lassen Sie das Gerät nicht fallen.
- Das Gerät darf nicht in der Umgebung von brennbaren Gasen, Dämpfen oder Staubentwicklungen aufgestellt und betrieben werden.
- Das Gerät darf nur durch einen Mobeye® sachverständigen Fachmann repariert werden.
- Bei einer Wartung oder Reparatur des Gerätes dürfen nur Original Ersatzteile verwendet werden. Die Verwendung von fremden Ersatzteilen kann zur Beschädigung des Gerätes führen.

#### **Vorschriftsmäßiger Gebrauch**

Der Gebrauch dieses Gerätes nach Vorschrift ist das Generieren von Berichten und telefonischen Meldungen nach einem Alarm. Andere Verwendungen außerhalb des festgelegten Gebrauchs sind nicht zulässig.

#### **Produkt- und Batterie-Recycling**

Dieses Produkt enthält recycelbare Komponenten. Geben Sie diese am Ende der Nutzungsdauer an einer Sammelstation für Elektrogeräte oder an Ihren Händler ab. Bitte bringen Sie leere Batterien zu einer Batteriesammelstelle.

#### **INHALT**

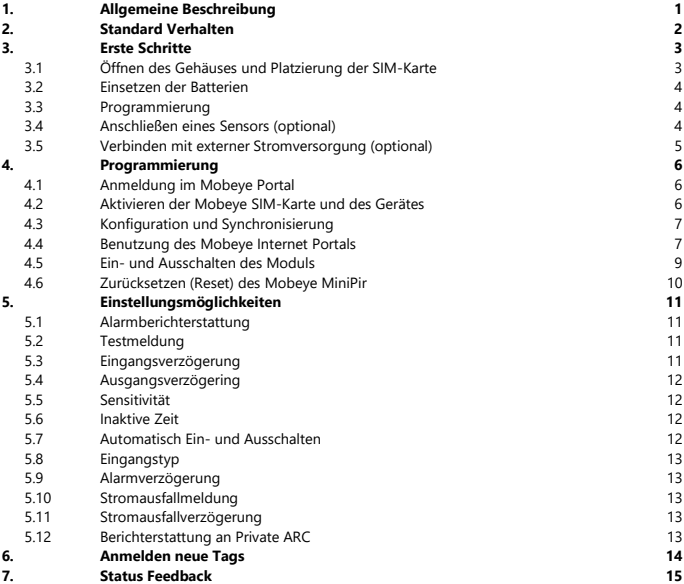

#### **1. ALLGEMEINE BESCHREIBUNG**

Der Mobeye MiniPir ist ein kompaktes All-in-One Einbruchmeldesystem mit passivem Infrarotsensor (PIR) und integriertem Kommunikationsmodul. Nach Erkennung durch den PIR-Sensor oder nach Aktivierung eines Eingangs sendet er Alarmmeldungen. Das Modul kann lange Zeit mit Batterien betrieben werden.

Um das Gerät zu aktivieren, sind einige Schritte zu befolgen.

Zunächst platzieren Sie die SIM-Karte im Gerät. Mit der Mobeye SIM-Karte nutzt der MiniPir das 4G LTE-M Netzwerk oder 2G Netzwerk. Das LTE-M Netzwerk ist sehr zuverlässig, hat eine starke Reichweite und eine hohe Durchlässigkeit in Gebäuden, und funktioniert auch in abgelegenen Gebieten. Die Mobeye SIM-Karte ist ein "Multi-Provider" und kann international eingesetzt werden. Es kann aus mehreren Anbietern pro Land auswählen, sodass das Gerät weiterhin funktioniert, wenn eines der Netzwerke ausfällt. Darüber hinaus bietet die Mobeye SIM-Karte Zugriff auf das Mobeye Internet Portal. Diese Verwaltungsumgebung bietet dem Gerät wichtige Funktionen wie Online-Programmierung, Status und Historie, zahlreiche Optionen zum Weiterleiten von Nachrichten und sie überwacht Testnachrichten (Keep-Alive).

#### **2. STANDARD VERHALTEN**

Der Mobeye MiniPir mit der Mobeye SIM-Karte, registriert in dem Mobeye Internet Portal, hat das folgende Standardverhalten als Werkseinstellung:

- Wenn der Sensor eine Bewegung ("sich bewegende Wärmequelle") sieht, sendet der MiniPir eine Nachricht über das Portal per Push-Nachricht, Anruf, SMS und/oder E-Mail an die voreingestellten (Alarm) Kontakte.
- Sind die Batterien des Mobeye MiniPir erschöpft, sendet er eine Nachricht an das Portal. Das Portal wird die als "Service" Nachricht weiterleiten.
- Die Verbindung zwischen dem Mobeye MiniPir und dem Portal wird alle 7 Tage geprüft. Wenn keine Verbindung hergestellt werden kann, sendet das Portal eine "non Keep-Alive" Meldung an die (Service) Kontakte.
- Wenn einer der Eingänge durch einen Sensor aktiviert ist, sendet der Mobeye MiniPir eine Nachricht an das Portal, die dann an die (Alarm) Kontakte weitergeleitet wird.
- Wenn externe Stromversorgung verwendet wird und diese fällt aus, wird der Mobeye MiniPir eine Nachricht an das Portal senden, die dann an die (Alarm) Kontakte weitergeleitet wird. Nach Stromwiederherstellung folgt auch eine Meldung.

Kapitel [5](#page-13-0) beschreibt wie das Verhalten beeinflusst werden kann.

Die Kommunikation zwischen dem Mobeye MiniPir und dem Mobeye Internet Portal erfolgt über den Datenverkehr (mit SMS als Fallback). Nachrichten können über das Portal weitergeleitet werden zur Mobeye Messages App als Push-Nachricht. Nach dem Empfang kann eine Benachrichtigung in der App bestätigt werden, sodass sie nicht an nachfolgende Kontakte weitergeleitet wird. Wenn sie nicht bestätigt wird (oder die App wird nicht benutzt), kann der Bericht weiterhin als Sprachanruf versendet werden. Daneben sind SMS oder E-Mail möglich. (Nur) Für Anrufe und SMS zählt das Kredit-System. Zu Beginn (und bei Erneuerung) wird ein Startguthaben in das Konto geladen, was für die meisten Benutzer ausreichend ist. Bei einem niedrigen Guthaben erhält der Kontoinhaber eine E-Mail mit dem Hinweis das Guthaben online aufzuladen. Das Guthaben hat eine unbegrenzte Gültigkeitsdauer. Bei mehreren Geräten unter einem Konto wird der Kontostand hinzugefügt und gilt für alle Geräte.

#### **3. ERSTE SCHRITTE**

Befolgen Sie diese Schritte, um den Mobeye MiniPir vorzubereiten.

- 1. Öffnen des Gehäuses und einlegen der SIM-Karte
- 2. Einsetzen der Batterien
- 3. Programmierung
	- a. Anmeldung im Mobeye Internet Portal
	- b. Aktivieren der Mobeye SIM-Karte und des Gerätes
	- c. Konfiguration und Synchronisierung
- 4. Optional: verbinden mit externer Stromversorgung
- 5. Optional: anschließen zusätzlicher Sensoren

### **3.1 ÖFFNEN DES GEHÄUSES UND PLATZIERUNG DER SIM-KARTE**

Öffnen Sie das Gehäuse, indem Sie die (Anti-) Sabotageschraube lösen und dann mit beiden Daumen auf die oberen Ecken der Vorderseite drücken.

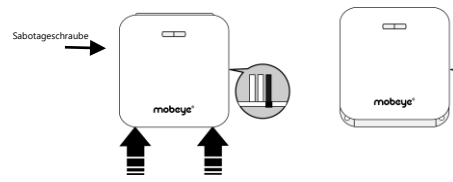

Legen Sie die SIM-Karte in das Modul.

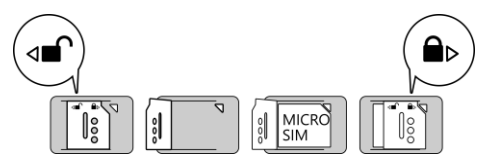

Die SIM-Karte ist gesichert und wird nur in einem Mobeye Gerät funktionieren. Bitte verwenden Sie die Karte nicht in einem anderen Gerät.

#### **3.2 EINSETZEN DER BATTERIEN**

Legen Sie die zwei Batterien (CR123) ein. Verwenden Sie die +/- Hinweis für die korrekte Platzierung. Bei einem Wechsel bleiben die Einstellungen im internen Speicher des Geräts aufbewahrt.

Nach dem Einlegen der SIM-Karte und der Batterien sucht der Mobeye MiniPir nach einer Netzwerkverbindung. Die LED blinkt rot/grün, während nach einer Netzwerkverbindung gesucht wird. Dies dauert normalerweise 10-30 Sekunden. Nach dem Verbinden blinkt die LED zuerst schnell und bleibt dann grün (oder, wenn das Modul noch nicht konfiguriert ist, blinkt sie einmal pro Sekunde grün). In diesem Programmiermodus kann das Gerät Kommandos und Einstellungen empfangen.

In einem batteriegespeisten Gerät tritt ein Time-out auf nach 3 Minuten und das Kommunikationsmodul schließt sich, um Batterie zu sparen. Das Gerät geht in die Low-Power-Betriebsart. Er sucht selbst nach einer Netzwerkverbindung, um Benachrichtigungen zu senden. Die Netzwerkverbindung kann auch manuell durch (erneutes) Einlegen der Batterien oder durch Drücken der Taste für 5 Sekunden gestartet werden.

Schließen Sie das Gehäuse in umgekehrter Reihenfolge zum Öffnen.

#### **3.3 PROGRAMMIERUNG**

Im Online Mobeye Internet Portal werden die Einstellungen und die Alarmweiterleitung vorbereitet. Dies wird in Kapitel erklärt [4.](#page-8-0)

#### **3.4 ANSCHLIEßEN EINES SENSORS (OPTIONAL)**

Zusätzlich zum PIR-Sensor können zwei externe Sensoren an die Eingänge angeschlossen werden.

Legen Sie die Drähte eines externen Sensors zuerst durch das Gehäuse nach innen und dann schließen Sie die Drähte an die Eingänge IN1 (drücken Sie auf die grünen Stifte für den Anschluss der Drähte) an. Es ist hierbei unerheblich welcher Draht an welche Anschlussklemme angeschlossen wird.

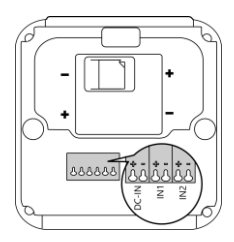

Ein zweiter Sensor kann am Eingang 2 angeschlossen werden.

Standardmäßig sind die Eingänge als NO eingestellt. Wenn der Eingang auf NC gesetzt sein soll: siehe [5.8.](#page-15-0) Wenn der Eingang länger aktiviert werden muss, bevor eine Alarmmeldung ausgeht [5.9.](#page-15-1)

#### **3.5 VERBINDEN MIT EXTERNER STROMVERSORGUNG (OPTIONAL)**

Obwohl der Mobeye MiniPir entwickelt wurde um mit Batterien zu funktionieren, ist es möglich eine externe Stromversorgung anzuschließen. Das Modul ist dann immer in Verbindung mit dem Mobilfunknetz und somit immer im Programm-Modus.

Wenn der Strom ausfällt, werden die Batterien das Funktionieren übernehmen und es werden "Stromausfall" Meldungen verschickt. Das Modul geht in den Low-Power-Modus, was bedeutet, dass die Mobilfunknetzwerkverbindung deaktiviert und nur dann, wenn es einen Alarm, Testmeldung oder "Battery low" Meldung senden muss, die Verbindung temporär wiederherstellt.

Schließen Sie die Drähte des Adapters (oder eine geregelte 12V Stromversorgung) an den Anschluss an (drücken Sie auf die grünen Stifte für den Anschluss der Drähte):

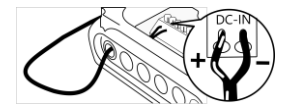

|              | Mobeye adapter 10027 | Posi     |
|--------------|----------------------|----------|
| - V+ an "+"  | schwarz/weißes Kabel | links    |
| - GND an "-" | schwarzes Kabel      | $2^e$ vc |

Position e von links

Wenn extern gespeist (Kommunikationsmodul ist "an"), kann man ein- und ausschalten über SMS-Kommandos:

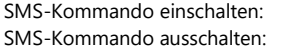

CODE ARM (bzw. 1111 ARM) CODE DISARM (bzw. 1111 DISARM)

#### <span id="page-8-0"></span>**4. PROGRAMMIERUNG**

#### **4.1 ANMELDUNG IM MOBEYE PORTAL**

Gehen Sie zu www.mymobeye.com und melden Sie sich für ein neues Konto an. Für die deutsche Sprache klicken Sie auf die deutsche Flagge. Folgen Sie den Anweisungen auf dem Bildschirm.

Sie erhalten eine E-Mail, die das neue Konto bestätigt. Danach können Sie sich im Portal einloggen. Falls Sie diese E-Mail nicht erhalten, überprüfen Sie bitte Ihre Spam-Box oder fragen Sie Mobeye (info@mobeye.com).

Unter einem Konto können mehrere Geräte verbunden werden.

#### **4.2 AKTIVIEREN DER MOBEYE SIM-KARTE UND DES GERÄTES**

Um die Mobeye SIM-Karte zu aktivieren und mit dem Gerät zu verbinden, wählen Sie den Bildschirm "Hinzufügen" und dann "Aktivieren SIM-Karte".

Geben Sie die SIM-Kartennummer ein. Die Nummer finden Sie auf der Plastik-SIM-Karte unter dem

Barcode. Verwenden Sie die gesamte Nummer oder nur die letzten 8 Ziffern.

Wenn die SIM-Karte und die Batterien bereits installiert sind, wird ein Popup-Fenster angezeigt, in dem Sie dem Gerät einen Namen und einen Standort zuweisen können. Sie können es später ändern.

(Wenn die SIM-Karte und die Batterien noch nicht eingelegt waren, werden Sie aufgefordert, zuerst den Gerätetyp auszuwählen. In Ihrem Fall ist das "iCM41".)

Durch das Akzeptieren der Bedingungen bestätigen Sie den Vertrag. Sie werden zum Zahlungsbildschirm weitergeleitet. Nach Zahlungseingang erhalten Sie die Rechnung per E-Mail. Ihr neues Gerät ist jetzt im Dashboard sichtbar.

Bevor das Gerät betriebsbereit ist, müssen Sie Einstellungen und Berichte einrichten. Siehe hierzu die folgenden Absätze.

#### $\leftarrow$   $\rightarrow$   $\bigcirc$  (  $\bullet$  www.mymobeye.com Startseite Registrierung Hilfe

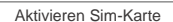

Hinzufügen

#### <span id="page-9-0"></span>**4.3 KONFIGURATION UND SYNCHRONISIERUNG**

Im Mobeye Internet Portal bereiten Sie die Geräteeinstellungen vor und übertragen diese anschließend auf das Gerät. Die Kommunikation für die Datensynchronisation wird vom Mobeye Gerät initiiert und erfolgt nach:

 $\Box$ 

mobcyc<sup>®</sup>

- 1) Jeder Nachricht an das Portal (zB. Alarm, Test, niedrige Batterien).
- 2) Betätigen der Taste für 5 Sekunden (siehe Bild).
- 3) Wiedereinsetzen der Batterien (und Wiedereinschalten der Stromversorgung).

Während der Datenübertragung blinkt die LED schnell. Ein batteriebetriebenes Gerät blinkt zuerst rot/grün, bis es mit dem Netzwerk verbunden ist.

#### **4.4 BENUTZUNG DES MOBEYE INTERNET PORTALS**

#### **Dashboard**

Bei Verwendung mehrerer Geräte werden auf dem Dashboard alle Geräte mit den Alarmmeldungen der letzten 24 Stunden, den (fehlenden) Testmeldungen und dem Batteriestatus angezeigt. Wählen Sie ein Gerät aus, um zu den Details zu gelangen.

#### **Status & Protokoll**

Der Statusblock zeigt mehrere Werte an, wichtige Informationen zum Gerät. Wenn der "Synchronisiert" Status "Nein" ist, gibt es neue Optionen die vom Gerät abgeholt werden sollen.

Die Netzwerkstärke teilt die Stärke der letzten Kommunikationssitzung mit. Wenn der Wert niedriger als -100dB ist, dann platzieren Sie bitte das Gerät an einem anderen Ort.

Klicken Sie auf das Positionssymbol <sup>o</sup>, um den geografischen Standort während des letzten Berichts anzuzeigen. Dies ist eine Angabe, die auf der "Zellen-ID" basiert.

Das Protokoll zeigt alle historischen Ereignisse an. Klicken Sie auf "Alles anzeigen", um die Übersicht zu sehen.

#### **Geräteeinstellungen**

Die Konfigurationsoptionen (Einstellungen) können im Mobeye Internet Portal geändert werden. Klicken Sie auf "Einstellungen ändern" und geben Sie den Sicherheitscode ein (Werkseinstellung ist "1111"). Siehe Kapitel [5](#page-13-0) für die Beschreibung der einzelnen Einstellungen.

Nach dem Speichern der neuen Einstellungen müssen sie vom Gerät abgeholt, d.h. synchronisiert, werden. Mehr Informationen zur Synchronisation finden Sie unter [4.3.](#page-9-0)

Öffnen Sie die Gerätedetails um den Namen und den Standort des Gerätes zu ändern. Diese Texte werden in jede Anruf-, SMS-Textnachricht und E-Mail mitgenommen und dienen der Identifizierung des Gerätes. Die "Bemerkungen" sind nur intern und in den Berichten nicht enthalten.

#### **Alarmbenachrichtigung und die Mobeye App**

Geben Sie im Block "Kontakte für Textnachrichten" die Ansprechpartner ein, die Alarm- und Servicemeldungen erhalten. Servicemeldungen sind Warnungen über verpasste Keep-Alive (Test) Nachrichten und niedrige Batteriespannungen. Um einen Kontakt hinzuzufügen, bitte zuerst die Kontaktperson anlegen. Dies kann über die  $+$  erfolgen oder in der Registerkarte *Kontakt.* Installieren Sie für Push-Benachrichtigungen die Mobeye Messages App aus dem Play Store/App Store auf dem Telefon.

- Wählen Sie "App-Nachricht" für eine Push-Benachrichtigung. Ein Kontakt erhält dann (einmalig) per SMS einen Code zur Registrierung in der App.
- Wählen Sie optional "Sprachanruf" als Fallback: Bestätigt keiner der Kontakten die App-Nachricht, folgt trotzdem ein Sprachanruf.
- Wenn für einen Kontakt keine App-Nachricht gesetzt ist, aber Anruf, wird dieser Anruf immer getätigt (egal ob andere Kontakte Push-Benachrichtigungen erhalten).
- Wenn für einen Kontakt SMS und/oder E-Mail eingerichtet ist, wird diese immer versendet (evtl. neben der App-Nachricht).
- Eine App-Nachricht kann als Gruppennachricht (an alle Kontakte gleichzeitig) oder über einen Eskalationsplan (wobei eine "Bestätigung" verhindert, dass die App-Nachricht an einen nächsten Kontakt weitergeleitet wird) gesendet werden.
- Bei der Auswahl "Eskalation" kann die Reihenfolge mit den Pfeilen ▲ und ▼ angepasst werden.

Hinweise:

- Fügen Sie immer einen E-Mail-Kontakt ein für die Servicemeldungen.
- Während des Tests empfehlen wir, die App und E-Mails zu verwenden (und Anrufe und SMS zu minimieren), um Guthaben einzusparen.
- Wenn die App nach einem neuen Code fragt oder ein Kontakt ein neues Telefon hat, senden Sie ihn über die Registerkarte "Kontakte" (anpassen).

#### **Meldungstexte**

Die Meldungsexte enthalten den Text für jedes Ereignis, der zusätzlich zu Name und Ort in den Sprachanruf-, SMS-Nachrichten und E-Mail-Nachrichten enthalten ist. Diese Texte können an Ihren eigenen Text angepasst werden. Das Weiterleiten einer Nachricht kann verhindert werden, indem zuerst der Meldungstext mit \$\$-- gestartet wird.

#### **4.5 EIN- UND AUSSCHALTEN DES MODULS**

Nach den oben beschriebenen Schritten ist das Modul einsatzbereit. Verwenden Sie zum Ein- und Ausschalten die mitgelieferten Tags oder Zeitpläne (siehe 5.6).

Das Einschalten geschieht wie folgt:

- Halten Sie den Tag kurz gegen das Tag-Lesegerät. Sie hören zwei kurze Pieptöne, dann beginnt die Ausgangsanzeige. Diese Ausgangsverzögerung dauert 30 Sekunden, danach ist der Bewegungsmelder aktiv.

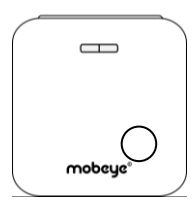

Das Ausschalten geschieht wie folgt:

- Halten Sie den Tag kurz gegen das Tag-Lesegerät. Sie hören einen kurzen Ton, der anzeigt, dass das Tag gelesen wurde und das System sich selbst deaktiviert. Die Abschaltung ist abgeschlossen, wenn Sie 3 kurze Pieptöne hören.

Wenn der Mobeye MiniPir innerhalb der Eingangsverzögerungszeit ausgeschaltet wird, wird keine Alarmmeldung gesendet.

Im ausgeschalteten Status wird der MiniPir keine Alarmmeldungen senden. Die Funktionen "automatische Einschaltung", "Senden der Testmeldungen" und "Senden einer Batteriestandmeldung" sind noch aktiv.

#### **4.6 ZURÜCKSETZEN (RESET) DES MOBEYE MINIPIR**

Um den Mobeye MiniPir auf die Standardeinstellungen zurückzusetzen sind zwei Schritte erforderlich in der folgenden Reihenfolge:

- 1. Entfernen des Mobeye MiniPir vom Mobeye Internet Portal
- 2. Zurücksetzen des Mobeye MiniPir

#### **1. Entfernen des Mobeye MiniPir vom Mobeye Internet Portal**

Gehen Sie zu "Geräteeinstellungen" und klicken Sie auf das Löschsymbol im Block "Gerät". Dann bestätigen Sie Ihre Auswahl.

#### **2. Zurücksetzen des Mobeye MiniPir auf die Standardeinstellungen**

- 1. (Netzstecker ziehen und) Batterien entnehmen.
- 2. Wiedereinsetzen der Batterien und halten Sie gleichzeitig die Taste auf der Außenseite für 10 Sekunden gedrückt.
- 3. Lassen Sie die Taste los, sobald die LED blinkt.

Nach einem erfolgreichen Reset blinkt die LED-Leuchte um anzuzeigen, dass das Modul nicht konfiguriert ist. Auch der Sicherheits-Code steht wieder auf Werkseinstellung.

Die SIM-Karte kommt wieder frei und wird auf dem Bildschirm "Hinzufügen" angezeigt. Die SIM-Karte kann in Kombination mit dem Portal in einem anderen (oder demselben) Gerät erneut verwendet werden.

#### <span id="page-13-0"></span>**5. EINSTELLUNGSMÖGLICHKEITEN**

Die Einstellmöglichkeiten, die das Verhalten des Moduls beeinflussen werden eingestellt über das Mobeye Internet Portal.

#### **5.1 ALARMBERICHTERSTATTUNG**

Nachdem eine Alarmbenachrichtigung vom Gerät an das Portal gesendet wurde, wird die Benachrichtigung an die Kontakte weitergeleitet. Im Mobeye Internet Portal kann unter "Alarme" eine unbegrenzte Anzahl von Kontakten eingestellt werden.

#### **5.2 TESTMELDUNG**

Der Mobeye MiniPir kann dem Mobeye Internet Portal regelmäßige Testmeldungen (Keep-Alive) übermitteln, um das ordnungsgemäße Funktionieren des Gerätes zu gewährleisten. Die Testnachricht wird auch gesendet wenn das Gerät ausgeschaltet ist. Das Mobeye Internet Portal erwartet die Testnachricht und prüft den rechtzeitigen Empfang. Die Keep-Alive Überwachung folgt der Regel "Management by Exception": Nur wenn die Nachricht nicht empfangen wurde, erhalten die "Service Kontakte" eine Benachrichtigung.

Das Timing der Testnachricht kann beeinflusst werden. Die Wahl Ihrer eigenen Zeit kann dem Prozess der Fernprogrammierung steuern, da neue Einstellungen nach der Testnachricht abgeholt (synchronisiert) werden. Beispiel: Wenn Sie eine tägliche Testnachricht um 17.30 Uhr erzwingen, können Sie neue Einstellungen vorbereiten und sicher sein, dass sie vor dem neuen Abend in das Gerät geladen werden.

Das Intervall zwischen den Testmeldungen kann zwischen 0 Tagen (keine Testnachricht) und 30 Tage eingestellt werden. Das Standard-Testintervall ist auf 7 gesetzt.

#### **5.3 EINGANGSVERZÖGERUNG**

Die Eingangsverzögerung ist die Zeit, innerhalb der der Mobeye MiniPir deaktiviert werden kann. Bei rechtzeitiger Abschaltung folgt keine Alarmmeldung. Bei einem batteriebetriebenen Gerät spart eine Eingangsverzögerung von weniger als 15 Sekunden keine Zeit, da während dieser Zeit auch die Netzwerkverbindung hergestellt wird. Standardmäßig ist sie 15 Sekunden.

#### **5.4 AUSGANGSVERZÖGERING**

Die Ausgangsverzögerungszeit definiert die Zeit zwischen dem Moment des Einschaltens des Moduls und dem ersten möglichen Bewegungserkennung. Standardmäßig ist sie 30 Sekunden.

#### **5.5 SENSITIVITÄT**

Die Empfindlichkeit des Sensors ist einstellbar, durch die hohe Sensitivität wird jede Erkennung sofort gemeldet. Diese Einstellung wird bevorzugt. Bei der niedrigen Empfindlichkeit reagiert der Melder etwas weniger empfindlich. Diese Position verhindert Fehlalarme zB durch Zugluft.

#### **5.6 INAKTIVE ZEIT**

Die "inaktive Zeit" ist die Zeit, in der den PIR-Sensor oder ein Eingang inaktiv wird nach einem Auslöser. Während der inaktiven Zeit wird keine neue Alarmmeldung gesendet. Die Zeit kann zwischen 0 und 60 Minuten gewählt werden. Standardmäßig ist die inaktive Zeit für den PIR-Sensor auf 5 Minuten eingestellt. Für die zusätzlichen Eingänge ist es "0".

#### **5.7 AUTOMATISCH EIN- UND AUSSCHALTEN**

Das Ein- und / oder Ausschalten kann über Tags oder automatisch anhand eines Zeitplans erfolgen. Zwei unterschiedliche Zeitpläne können eingegeben werden, zum Beispiel für den Unterschied zwischen Wochentage und Wochenende.

Per Voreinstellung gelten die automatischen Zeiten für alle Tage. Es ist möglich, die Zeiten unterschiedlichen Tagen in der Woche zuzuweisen. Auf diese Weise legt man zwei verschiedene Zeitpläne (Schemata) an, gültig an verschiedenen Tagen.

Als Wert können die Wochentage eingegeben werden. Montag ist 1, Dienstag ist 2, usw. Wenn der Zeitplan (Schema) für mehrere Tage gilt, können die Tage in einem Kommando eingegeben werden (bzw. 12345 bedeutet, Montag bis Freitag).

#### <span id="page-15-0"></span>**5.8 EINGANGSTYP**

Der Eingangstyp definiert den Charakter der zusätzlichen Eingänge IN1 und IN2. Dies kann Schließer (NO) oder Öffner (NC) sein. Wenn der Eingang auf NO programmiert ist wird der Alarm, sobald die Anschlüsse des Eingangs geschlossen werden, ausgelöst. Wenn der Eingang auf NC gesetzt ist wird der Alarm, wenn die Verbindung zwischen den Eingangsklemmen unterbrochen wird, ausgelöst. Standardmäßig sind diese Eingänge als NO eingestellt.

#### <span id="page-15-1"></span>**5.9 ALARMVERZÖGERUNG**

Diese Einstellung ist nur für die zusätzlichen NO / NC-Eingänge relevant. Zur Vermeidung von Fehlalarmen durch kurze Störimpulse am Eingang kann eine Verzögerungszeit eingestellt werden. Der Melder wird daher nur reagieren, wenn der Eingang für den eingestellten Zeitraum aktiviert ist. Die Zeit kann zwischen 0 und 999 Sekunden eingestellt werden. Standardmäßig ist sie auf 0.

#### **5.10 STROMAUSFALLMELDUNG**

Wenn der Mobeye MiniPir mit externen Strom versorgt wird und der Strom fällt aus, kann er Meldungen senden. Wenn die Stromausfallmeldung auf "AUS" gesetzt ist, werden keine Nachrichten gesendet. Bei "ALARM" werden Benachrichtigungen an die eingestellten Kontakte gesendet.

#### **5.11 STROMAUSFALLVERZÖGERUNG**

Zur Vermeidung von Fehlalarmen durch kurze Spannungsausfälle kann eine Stromausfallverzögerungszeit eingestellt werden. Der Melder wird daher nur reagieren, wenn der Spannungsausfall für den eingestellten Zeitraum dauert. Die Zeit kann zwischen 0 und 999 Minuten eingestellt werden. Standardmäßig ist dieser Wert auf 0 Minute eingestellt.

#### **5.12 BERICHTERSTATTUNG AN PRIVATE ARC**

Der Mobeye MiniPir kann die Berichte mit dem Standardprotokoll SIA DC09 an einen Kontrollraum senden. Hierfür ist die Nutzung des Internetportals erforderlich. Bitte kontaktieren Sie Mobeye für weitere Informationen.

#### **6. ANMELDEN NEUE TAGS**

Tags werden für das Ein- und Ausschalten und das Synchronisieren verwendet. Die mitgelieferten Tags sind jetzt angemeldet und daher direkt nutzbar. Wenn zusätzliche Tags bereitgestellt werden, müssen sie vom Anwender angemeldet werden. Um ein neues Tag anzumelden, sollte das Kommunikationsmodul über eine Netzwerkverbindung verfügen und sich im Lernmodus befinden.

- 1. Drücken Sie die Taste auf der Rückseite 5 Sekunden lang Die LED blinkt zuerst grün/rot, dann schnell grün und bleibt dann grün.
- 2. Senden Sie dann eine SMS mit dem folgenden Inhalt an das Gerät: 1111 TAG Dabei steht 1111 für den Sicherheitscode Beachten Sie das Leerzeichen nach dem Code Eine kurze Melodie bestätigt das korrekte Kommando und zeigt an, dass sich das Gerät im Lernmodus befindet. Die LED im Tag-Reader leuchtet jetzt rot.
- 3. Halten Sie nun ein neues Tag gegen das Tag-Lesegerät. Das Alarmsystem bestätigt die erfolgreiche Registrierung des neuen Tags durch einen Signalton. Die Anzahl der Signaltöne repräsentiert die Kennnummer (das erste Tag piept einmal, das zweite Tag zweimal, usw.). Wenn ein Tag jetzt angemeldet ist, werden die Signaltöne die Tag- Registrierungsnummer angegeben; es wird nicht erneut registriert werden.

Das Alarmsystem verlässt den Anmeldemodus wenn für 15 Sekunden kein Tag gegen das Markierungs-Lesegerät gehalten war.

Ein Tag kann auf mehreren MiniPirs registriert werden, sodass es mehrere Geräte bedienen kann. Pro Gerät können 25 Tags registriert werden.

**Tag löschen**: Um einen bestimmten Tag zu löschen, überprüfen Sie zuerst den Speicherplatz durch das Einlernverfahren. Zum Löschen senden Sie im Programmiermodus den folgenden SMS an die Telefonnummer im Gerät:

SMS-Kommando zum Löschen von Tag x (x ist die Nummer des Tags): CODE DELTAG3 Beispiel: 1111 DELTAG3 Achten Sie auf das Leerzeichen zwischen Code und TAG

#### **7. STATUS FEEDBACK**

Die LED an der Außenseite der Mobeye MiniPir bietet Informationen über den Status des Geräts an.

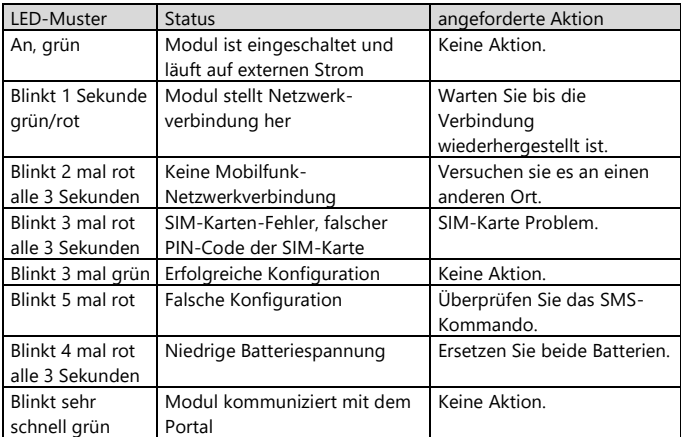

#### **Technische Daten**

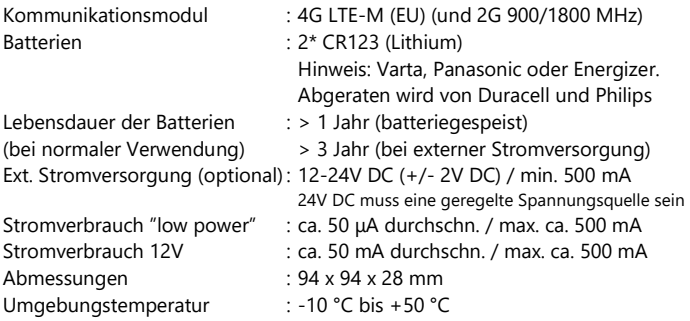

Dieses Produkt wurde in den Niederlanden entwickelt und hergestellt. Weitere Informationen finden Sie unter www.mobeye.com.

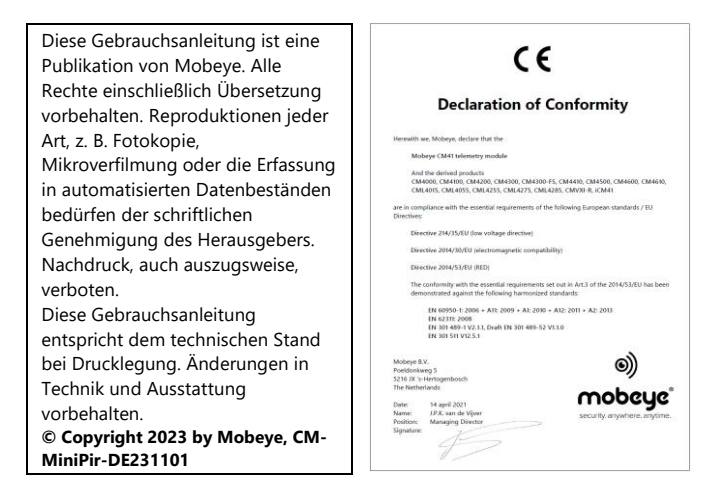